#### *EXPERIÊNCIA V :* **"ATRITO ESTÁTICO E ATRITO CINÉTICO"**

#### **1.INTRODUÇÃO**

Quando tentamos abrir uma vidraça emperrada, há uma força, trocada entre a vidraça e o batente, que se opõe ao movimento. Essa força que surge devido ao deslizamento de um corpo sobre o outro é chamado de FORÇA DE ATRITO. Ela se divide em duas, que são as Forças de Atrito Cinético e de Atrito Estático. Nesta prática, mostraremos como funciona o Atrito, seja ele na forma de Atrito Cinético ou de Atrito Estático.

A 3ª lei de Newton estabelece que a interação entre dois corpos se traduz por duas forças iguais em módulo, de sentido oposto e cada uma aplicada num dos corpos, designada por par ação-reação. Numa interação por contacto estas forças: (1) impedem que os corpos se interpenetrem e (2) impedem ou opõe-se ao movimento em qualquer direção tangencial à superfície de contacto. A componente da força de interação normal à superfície de contacto relacionada com (1) - designa-se reação normal e a componente tangencial - relacionada com (2) - designa-se força de atrito. Se há movimento relativo dos corpos numa direção tangencial à superfície de contacto o atrito é cinético. Se não há movimento relativo o atrito é estático. As características das forças de atrito entre duas superfícies dependem de diversos fatores e são em geral estabelecidas experimentalmente. O cociente entre o módulo da força de atrito e o módulo da força normal é chamado de coeficiente de atrito, onde podemos classificar em dois tipos: coeficiente de atrito cinético e coeficiente de atrito estático.

As leis que regem o comportamento da força de atrito são totalmente empíricas. Elas funcionam de modo aproximado e são, mesmo assim, muito úteis na vida prática, pois o fenômeno do atrito é muito complexo. Podemos concluir que o atrito é um fenômeno que se, por um lado, prejudica aparentemente o deslocamento dos corpos, é o responsável também por uma série de ocorrências favoráveis.

### **2:OBJETIVOS**

Determinar a relação entre a força de atrito estático e o peso do objeto; Medir os coeficientes de atrito estático e cinético de um bloco; Usar o sensor de movimento para medir o coeficiente de atrito cinético e comparar com os valores previamente medidos pelo sensor força.

#### **3.MATERIAL UTILIZADO**

- ¾ Microcomputador; Laboratório Universal Interface; Barbante de algodão ; Graphical Analysis do Windows; Detector Vernier de Movimento; Sensor Vernier de Força ; Bloco de madeira;Jogo da massa
- $\blacktriangleright$

#### **4.PROCEDIMENTOS** Parte I

## Massa do bloco kg

- 1. Meça a massa do bloco e grave na tabela de dados;
- 2. Conecte o sensor de força na entrada DIN 1 da relação universal de laboratório;
- 3. Abra o *LOGGER PRO em exp12DR da porta physics with Computers;*
- 4. Amarre uma corda ao gancho no sensor de força. Coloque a massa total no bloco. Prendendo-as para que as massas não deslizem;
- 5. Prenda o sensor de força no bloco através da corda;
- 6. Clique em COLLECT, para começar a coletar os dados puxando o bloco com velocidade constante uma vez que o mesmo comesse a se mover;

*Parte II: VARIANDO A FORÇA NORMAL DO BLOCO* 

- 7. Remova todas as massas do bloco;
- 8. Clique em COLLECT, para começar a coletar os dados com o recolhimento das massas do bloco;
- 9. Ache o valor máximo da força que ocorre quando o bloco começar a deslizar;
- 10. No gráfico selecione a região com velocidade constante, para achar a força média, onde será a força de fricção cinética;
- 11. Repita as etapas 8 a 10 para mais duas medidas
- 12. Adicione massas sobre o bloco que totalize 250g. Repita as etapas 8 a 11;
- 13. Repita para as massas adicionais dos valores 500g, 750g e 1000g;

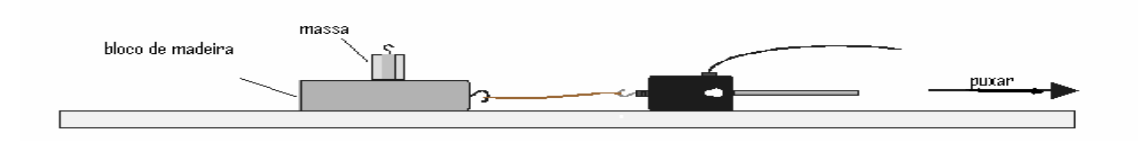

## *Parte III: COEFICIENTE DE FRICÇÃO CINÉTICA*

- 14. Conecte o detector de movimento ao ULI(PORT2), e desconecte o sensor de força. Abra o arquivo "Exp. 12MD" da pasta Física com Computadores no programa LOGGER PRO.
- 15. Conecte o detector de movimento longe do bloco de madeira;
- 16. Clique em COLLECT para começar a coletar os dados. O gráfico da velocidade deve ter uma parcela com uma seção linear diminuindo, que vai corresponder ao movimento deslizante do bloco;
- 17. Selecione uma região velocidade x tempo que mostre a velocidade diminuindo. Escolha a seção linear. A inclinação do gráfico é a aceleração. Ache este valor clicando na tela de regressão linear;
- 18. Repita as etapas 16 e 17 quatro ou mais vezes;
- 19. Coloque 500g no bloco. Prenda as massas para que não se mova. Repita 16-17 cinco vezes.

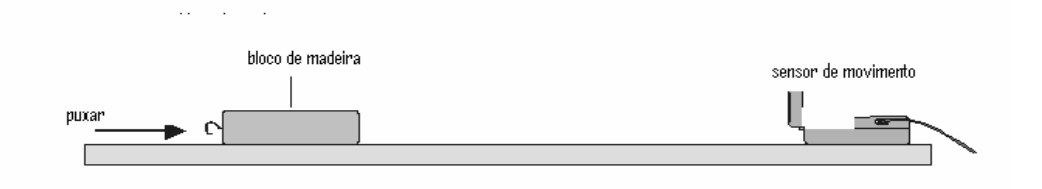

## **5.RESULTADOS**

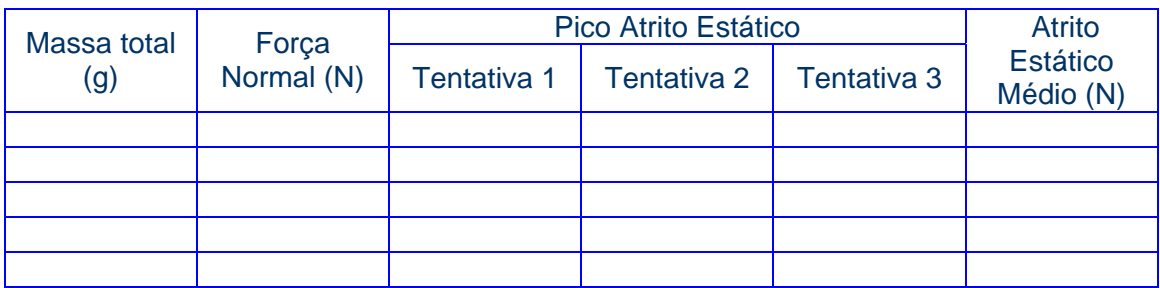

Tabela 1: Preencher com as medidas realizadas na prática

Tabela 2: Preencher com as medidas sugeridas na prática

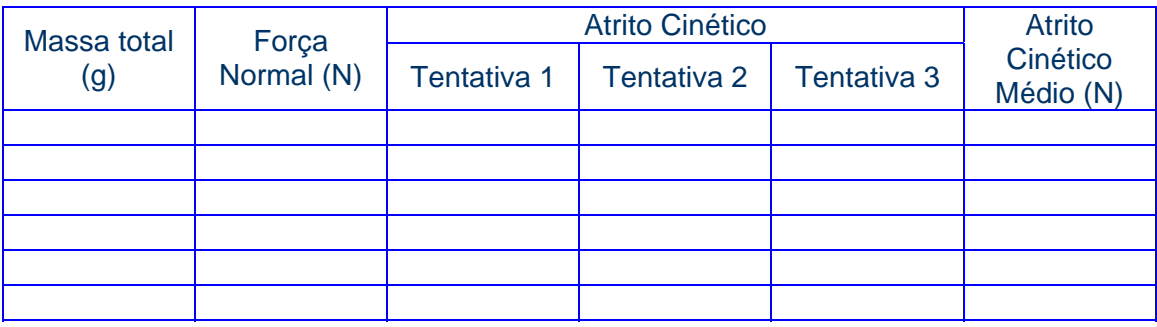

Construir os gráficos das tabelas 1 e 2 acima.(força de atrito x força normal)

## Tabela 3a: Bloco sem massa adicional

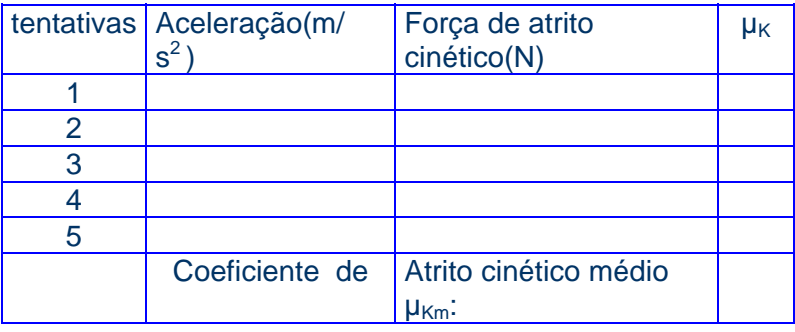

Tabela 3b: Bloco com adição de 500g de massa

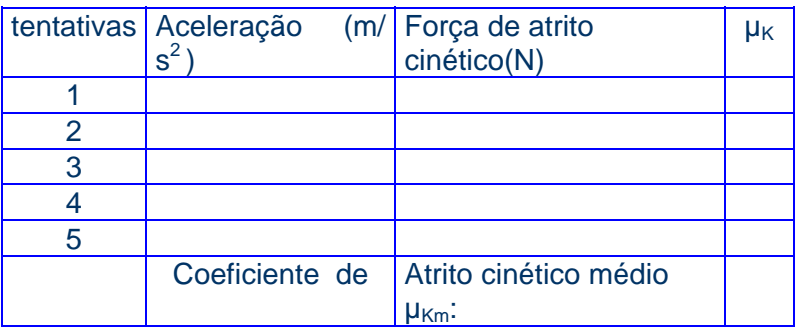

# **6.Bibliografia**

Manual de experimentos do Vernier, 1998, Physics with Computers.